Machine Learning

# **Applied ML Prototypes (AMPs)**

Date published: 2020-07-16 Date modified: 2024-04-01

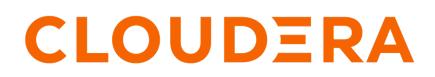

https://docs.cloudera.com/

### **Legal Notice**

© Cloudera Inc. 2024. All rights reserved.

The documentation is and contains Cloudera proprietary information protected by copyright and other intellectual property rights. No license under copyright or any other intellectual property right is granted herein.

Unless otherwise noted, scripts and sample code are licensed under the Apache License, Version 2.0.

Copyright information for Cloudera software may be found within the documentation accompanying each component in a particular release.

Cloudera software includes software from various open source or other third party projects, and may be released under the Apache Software License 2.0 ("ASLv2"), the Affero General Public License version 3 (AGPLv3), or other license terms. Other software included may be released under the terms of alternative open source licenses. Please review the license and notice files accompanying the software for additional licensing information.

Please visit the Cloudera software product page for more information on Cloudera software. For more information on Cloudera support services, please visit either the Support or Sales page. Feel free to contact us directly to discuss your specific needs.

Cloudera reserves the right to change any products at any time, and without notice. Cloudera assumes no responsibility nor liability arising from the use of products, except as expressly agreed to in writing by Cloudera.

Cloudera, Cloudera Altus, HUE, Impala, Cloudera Impala, and other Cloudera marks are registered or unregistered trademarks in the United States and other countries. All other trademarks are the property of their respective owners.

Disclaimer: EXCEPT AS EXPRESSLY PROVIDED IN A WRITTEN AGREEMENT WITH CLOUDERA, CLOUDERA DOES NOT MAKE NOR GIVE ANY REPRESENTATION, WARRANTY, NOR COVENANT OF ANY KIND, WHETHER EXPRESS OR IMPLIED, IN CONNECTION WITH CLOUDERA TECHNOLOGY OR RELATED SUPPORT PROVIDED IN CONNECTION THEREWITH. CLOUDERA DOES NOT WARRANT THAT CLOUDERA PRODUCTS NOR SOFTWARE WILL OPERATE UNINTERRUPTED NOR THAT IT WILL BE FREE FROM DEFECTS NOR ERRORS, THAT IT WILL PROTECT YOUR DATA FROM LOSS, CORRUPTION NOR UNAVAILABILITY, NOR THAT IT WILL MEET ALL OF CUSTOMER'S BUSINESS REQUIREMENTS. WITHOUT LIMITING THE FOREGOING, AND TO THE MAXIMUM EXTENT PERMITTED BY APPLICABLE LAW, CLOUDERA EXPRESSLY DISCLAIMS ANY AND ALL IMPLIED WARRANTIES, INCLUDING, BUT NOT LIMITED TO IMPLIED WARRANTIES OF MERCHANTABILITY, QUALITY, NON-INFRINGEMENT, TITLE, AND FITNESS FOR A PARTICULAR PURPOSE AND ANY REPRESENTATION, WARRANTY, OR COVENANT BASED ON COURSE OF DEALING OR USAGE IN TRADE.

# Contents

| Accelerators for ML Projects (AMPs)                                                                                          | 4      |
|----------------------------------------------------------------------------------------------------|--------|
| HuggingFace Spaces and Community AMPs<br>Enable users to deploy external spaces<br>Launch a HuggingFace or Community project | 5<br>5 |
| Launch a HuggingFace Space outside the catalog                                                                               |        |
| Custom AMP Catalog                                                                                                    | 6      |
| Add a catalog                                                                                                    | 7      |
| Catalog File Specification                                                                                                   | 7      |
| AMP Project Specification                                                                                                    | 9      |
| Restarting a failed AMP setup                                                                                                | 23     |
| AMPs in airgapped environments<br>AMPs in airgapped environment with Proxy<br>AMPs in fully airgapped environments           |        |

# **Accelerators for ML Projects (AMPs)**

Accelerators for ML Projects (AMPs) provide reference example machine learning projects in Cloudera Machine Learning. More than simplified quickstarts or tutorials, AMPs are fully-developed expert solutions created by Cloudera's research arm, Fast Forward Labs.

These solutions to common problems in the machine learning field demonstrate how to fully use the power of Cloudera Machine Learning. AMPs show you how to create Cloudera Machine Learning projects to solve your own use cases.

AMPs are available to install and run from the Cloudera Machine Learning user interface. As new AMPs are developed, they will become available to you for your study and use.

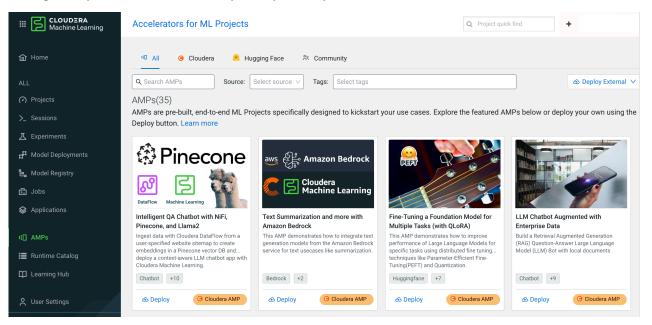

#### **Using AMPs**

It's simple to get started with AMPs.

- 1. Log in to your Cloudera Machine Learning workspace, and in the left panel click AMPs.
- 2. Click on an AMP tile to read its description.
- **3.** Click Configure Project and provide any configuration values required by the AMP. The Description field explains how to determine these configuration values. After you click Launch Project, the installation process may take several minutes.
- 4. When the installation is complete, click Overview to read the documentation for the AMP and explore the code and project structure.

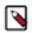

**Note:** If nothing appears in the AMPs panel, an administrator may need to reconfigure and refresh the catalog. In Site Administration AMPs, click Refresh. The administrator can also refresh periodically to add newly developed AMPs to the panel.

Related Information Custom AMP Catalog

# **HuggingFace Spaces and Community AMPs**

You can run HuggingFace Spaces or Community AMPs, which are both types of machine learning projects, in your CML workspace. In the HuggingFace tab in AMPs are several HF spaces that are tested and supported on CML.

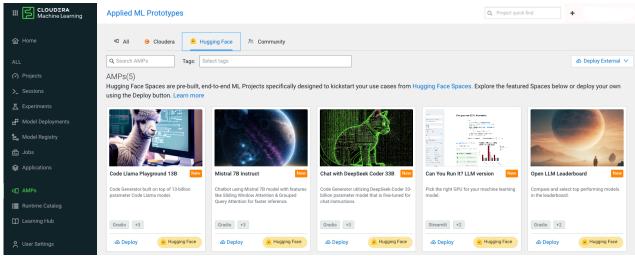

HuggingFace is an online community for machine learning (Hugging Face). It serves as a repository for machine learning projects and datasets. Spaces are individual projects or applications. Community AMPs are machine learning prototypes created by the CML community.

There are a few things to keep in mind when launching HuggingFace Spaces or Community AMPs in your CML workspace.

- To launch a HuggingFace project, you first need to create a free account on HuggingFace and obtain an access token.
- Make sure that the Hugging Face project actually works. Many of the projects are community-created projects that may be experimental or no longer maintained.
- The HuggingFace Space must use the gradio or streamlit libraries to run on CML.
- The Community tab is not visible by default. To enable this tab, in Site Administration Settings, select: Allow users to deploy community AMPs.

### Enable users to deploy external spaces

By default, users cannot deploy Hugging Face spaces outside the curated collection in the Hugging Face tab.

To enable users to deploy external Hugging Face spaces, in Site Administration Settings, select:

• Allow users to deploy external Hugging Face Space

When selected, the ability to deploy external HuggingFace spaces is available.

### Launch a HuggingFace or Community project

You can launch a HuggingFace Space or community project by clicking Deploy for the respective space.

In Configure Project, you can set some parameters for the space.

If needed, enter your Hugging Face access token. The environment variables HF\_TOKEN and HUGGING\_FACE\_HUB\_TOKEN both require the same value.

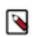

**Note:** Do not reduce any of the values specified for cpu, memory, or gpu.

Click Launch Project to deploy the project in your workspace. CML will run scripts to download the project from the HuggingFace space and install it in CML. This process can take some time.

### Launch a HuggingFace Space outside the catalog

It is also possible to deploy Hugging Face spaces that are not included in the AMP catalog. Note that there are several caveats on which HuggingFace spaces may be able to work in CML, as described above.

Click Deploy External to open the UI for launching an external project, and follow the instructions. The project is imported from HuggingFace or the specified repository

### **Creating New AMPs**

One great use for AMPs is to showcase reference examples specific to your business by creating your own AMPs in-house. Once a data science project has been built in Cloudera Machine Learning, you can package it and have the Cloudera Machine Learning Admin add it to the AMP Catalog.

Each individual AMP requires a project metadata file, which defines the environmental resources needed by the AMP, and the setup steps to install the AMP in a Cloudera Machine Learning workspace. See AMP Project Specification for details.

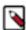

**Note:** You can store your AMPs in a git repo hosted on Github, Github Enterprise, or GitLab servers (not limited to github.com or gitlab.com.)

Additionally, only simple authentication is supported, such as passing an API key, or including the username and password, as part of the URL. If additional authentication steps are required, then that git host is not supported.

You can also look at an example for a Cloudera AMP, such as: .project-metadata.yaml.

Related Information AMP Project Specification

### **Custom AMP Catalog**

An AMP catalog is a collection of AMPs that can be added to a workspace as a group. Cloudera Machine Learning ships with the Cloudera AMP catalog, containing AMPs developed by Cloudera Fast Forward Labs, but you can also create and add your own catalog, containing AMPs developed by your organization.

To create an AMP catalog, you need to create a YAML file called the catalog file. This file is hosted on GitHub or another git server. This could be either a public or a private git server.

The catalog file contains information about each AMP in the catalog, and provides a link to the AMP repository itself. The catalog file specification is shown in Catalog File Specification.

You can also look at the Cloudera catalog file for an example. To view the file, click directly on the URL for Cloudera in Catalog Sources.

For more details on creating the AMPs that you will include in your catalog, see Creating New AMPs.

One use case you might consider is creating a fork of the Cloudera AMP catalog, in order to host it internally. In this case, you will need to edit the URLs in the catalog and project metadata files to point to the appropriate internal resources.

#### **Related Information**

Catalog File Specification Creating New AMPs

### Add a catalog

The collection of AMPs available to end users can draw from one or more sources. For example, you might have an internal company catalog in addition to the default Cloudera catalog. The catalog must be provided with a catalog file and one or more project metadata YAML files.

#### About this task

Specify Catalog File URL if your git hosting service allows you to access the raw content of the repo without authenticating. (That is, the source files can be retrieved with a curl command, and do not require logging into a web page). Otherwise, specify the Git Repository URL. To use a git repository as a catalog source, the catalog file and the AMP files must be in a repository that can be cloned with git clone without authentication.

#### Procedure

- 1. As an Administrator, go to Site Administration AMPs .
- 2. Select Git Repository URL or Catalog File URL to specify a new source. Paste or enter the URL to the new source, and file name for the catalog file if necessary.
- **3.** Click Add Source.

The catalog YAML file is loaded, and the projects found there are displayed in Catalog Entries.

**4.** If there are projects that are not yet ready for use, or that should not be displayed in the catalog, deselect Enabled in the Catalog Entries.

### **Catalog File Specification**

The Catalog file is a YAML file that contains descriptive information and metadata for the displaying the AMP projects in the Project Catalog.

#### **Fields**

Fields are in snake\_case. Each project in the catalog uses the following fields:

| Field Name | Туре   | Example                 | Description                                                                               |
|------------|--------|-------------------------|-------------------------------------------------------------------------------------------|
| name       | string | name: Cloudera          | Required. Name of the<br>catalog, displayed as<br>Source in the Prototype<br>Catalog tab. |
| entries    | string | entries:                | Required. Contains the entries for each project.                                          |
| title      | string | title: Churn Modeling   | Required. The title of the AMP, as displayed in the Prototype Catalog.                    |
| label      | string | label: churn-prediction | Required.                                                                                 |

| Field Name        | Туре    | Example                                           | Description                                                                                                    |
|-------------------|---------|---------------------------------------------------|----------------------------------------------------------------------------------------------------|
| short_description | string  | short_description: Build an scikit-learn model    | Required. A short<br>description of the project.<br>Appears on the project tile<br>in the Prototype Catalog.                     |
| long_description  | string  | long_description: >- This project demonstrates    | Required. A longer<br>description that appears<br>when the user clicks on the<br>project tile.                                   |
| image_path        | string  | image_path: >- https://raw<br>.git                | Required. Path to the image<br>file that displays in the<br>Prototype Catalog.                                                   |
| tags              | string  | tags: - Churn Prediction -<br>Logistic Regression | Required. For sorting in the Prototype Catalog pane.                                                                             |
| git_url           | string  | git_url: "https:"                                 | Required. Path to the git repository for the project.                                                                            |
| git_ref           | string  | git_ref:<br>9e56b6578e37185777380e2               | Optional. Git ref (branch<br>a47a4h8e⁄88d90xi6ha3h/tag<br>name).                                                                 |
| is_prototype      | boolean | is_prototype: true                                | Optional. Indicates the<br>AMP should be displayed<br>in the Prototype Catalog.<br>Use if coming_soon is not<br>used.            |
| coming_soon       | boolean | coming_soon: true                                 | Optional. Displays the<br>AMP in the Prototype<br>Catalog with a "COMING<br>SOON" watermark. Use if<br>is_prototype is not used. |

#### Example:

```
name: Cloudera
entries:
   - title: Churn Modeling with scikit-learn
     label: churn-prediction
     short_description: Build an scikit-learn model to predict churn using
 customer telco data.
     long_description: >-
     This project demonstrates how to build a logistic regression classific
ation model to predict the probability
     that a group of customers will churn from a fictitious telecommunicatio
ns company. In addition, the model is
     interpreted using a technique called Local Interpretable Model-agnos
tic Explanations (LIME). Both the logistic
    regression and LIME models are deployed using CML's real-time model dep
loyment capability and interact with a
    basic Flask-based web application.
     image_path: >-
     https://raw.githubusercontent.com/cloudera/Applied-ML-Prototypes/maste
r/images/churn-prediction.jpg
```

```
tags:
    - Churn Prediction
    - Logistic Regression
    - Explainability
    - Lime
git_url: "https://github.com/cloudera/CML_AMP_Churn_Prediction"
is_prototype: true
```

### **AMP Project Specification**

AMP projects include a project metadata file that provides configuration and setup details. These details may include environment variables and tasks to be run on startup.

#### YAML File Specification # Version 1.0

The project metadata file is a YAML file. It must be placed in your project's root directory, and must be named .project-metadata.yaml. The specifications for this file are listed below. You can also look at an example for one of the Cloudera AMPs, such as:.project-metadata.yaml.

#### **Fields**

Fields for this YAML file are in snake\_case. String fields are generally constrained by a fixed character size, for example string(64) is constrained to contain at most 64 characters. Click Show to see the list of fields.

| Field Name            | Туре         | Example                                           | Description                                                                                                    |
|-----------------------|--------------|---------------------------------------------------|----------------------------------------------------------------------------------------------------|
| name                  | string(200)  | ML Demo                                           | Required: The name of<br>this project prototype.<br>Prototype names do not<br>need to be unique.                                            |
| description           | string(2048) | This demo shows off some cool applications of ML. | Required: A description for this project prototype.                                                                                         |
| author                | string(64)   | Cloudera Engineer                                 | Required: The author of<br>this prototype (can be the<br>name of an individual,<br>team, or organization).                                  |
| date                  | date string  | "2020-08-11"                                      | The date this project<br>prototype was last<br>modified. It should be in<br>the format: "YYYY-MM-<br>DD" (quotation marks are<br>required). |
| specification_version | string(16)   | 0.1                                               | Required: The version<br>of the YAML file<br>specification to use.                                                                          |
| prototype_version     | string(16)   | 1.0                                               | Required: The version of this project prototype.                                                                                            |
| shared_memory_limit   | number       | 0.0625                                            | Additional shared memory<br>in GB available to sessions                                                                                     |

| Field Name            | Туре                            | Example   | Description                                                                                                    |
|-----------------------|---------------------------------|-----------|----------------------------------------------------------------------------------------------------|
|                       |                                 |           | running in this project.<br>The default is 0.0625 GB<br>(64MB).                                                                                                    |
| environment_variables | environment variables<br>object | See below | Global environment<br>variables for this project<br>prototype.                                                                                                    |
| feature_dependencies  | feature_dependencies            | See below | A list of feature<br>dependencies of this AMP.<br>A missing dependency<br>in workspace blocks the<br>creation of the AMP.                                                                        |
| engine_images         | engine_images                   | See below | Engine images to be<br>used with the AMP.<br>What's specified here is<br>a recommendation and it<br>does not prevent the user<br>from launching an AMP<br>with non recommended<br>engine images. |
| runtimes              | runtimes                        | See below | Runtimes to be used with<br>the AMP. What's specified<br>here is a recommendation<br>and it does not prevent<br>the user from launching<br>an AMP with non<br>recommended runtimes.              |
| tasks                 | task list                       | See below | A sequence of tasks,<br>such as running Jobs or<br>deploying Models, to be<br>run after project import.                                                                                          |

Example

```
name: ML Demo
description: >-
This demo shows off some cool applications of ML.
author: Cloudera Engineer
date: '2020-08-11T17:40:00.839Z'
specification_version: 1.0
environment_variables:
...
tasks:
...
```

#### Environment variables object

The YAML file can optionally define any number of global environment variables for the project under the environment field. This field is an object, containing keys representing the names of the environment variables, and values representing details about those environment variables. Click Show to see the list of fields in the Environment variables object.

| Field Name  | Туре    | Example                                                     | Description                                                                                                    |
|-------------|---------|-------------------------------------------------------------|----------------------------------------------------------------------------------------------------|
| default     | string  | "3"                                                         | The default value for this<br>environment variable.<br>Users may override this<br>value when importing this<br>project prototype. |
| description | string  | The number of Model replicas, 3 is standard for redundancy. | A short description<br>explaining this<br>environment variable.                                                                   |
| required    | boolean | true                                                        | Whether the environment<br>variable is required to have<br>a non-empty value, the<br>default is false.                            |

Example: This example creates four environment variables.

```
environment_variables:
 AWS_ACCESS_KEY:
   default: ""
   description: "Access Key ID for accessing S3 bucket"
 AWS SECRET KEY:
   default: ""
   description: "Secret Access Key for accessing S3 bucket"
   required: true
 HADOOP_DATA_SOURCE:
   default: ""
   description: "S3 URL to large data set"
   required: false
 MODEL_REPLICAS:
   default: "3"
   description: "Number of model replicas, 3 is standard for redundancy"
   required: true
```

#### **Feature Dependencies**

AMPs might depend on some optional features of a workspace. The feature\_dependencies field accepts a list of such features. Unsatisified feature dependencies prevent the AMP from being launched in a workspace, and display an appropriate error message. The supported feature dependencies are as follows:

• model\_metrics

#### **Runtimes Specification**

The runtimes field accepts a list of runtimes objects defined as follows. This Runtimes specification can be added per task or per project.

```
- editor: the_name_of_the_editor # case-sensitive string required. e.g. Work
bench, Jupyter, etc. (how it appears in the UI)
   kernel: the_kernel # case-sensitive string required. e.g. Python 3.6, Pyth
on 3.8, R 3.6, etc. (how it appears in the UI)
   edition: the_edition # case-sensitive string required. e.g. Standard, N
vidia GPU, etc. (how it appears in the UI)
   version: the_short_version # case-sensitive string optional. e.g. 2021.
03, 2021.05, etc. (how it appears in the UI)
```

```
addons: the_list_addons_needed # list of case-sensitive strings optional.
e.g Spark 2.4.7 - CDP 7.2.11 - CDE 1.13, etc. (how it appears in the UI)
```

This example specifies the Runtimes the Workbench version for Python 3.8.

```
runtimes:
  - editor: Workbench
  kernel: Python 3.8
  edition: Standard
  addons: ['Spark 2.4.7 - CDP 7.2.11 - CDE 1.13']
```

#### **Engine Images Specification**

The engine\_images field accepts a list of engine\_image objects defined as follows:

```
- image_name: the_name_of_the_engine_image # string (required)
tags: # list of strings (optional)
        - the_tag_of_engine_image
        - ...
```

This example specifies the official engine image with version 11 or 12:

```
engine_images:
- image_name: engine
tags:
- 12
- 11
```

This example specifies the most recent version of the dataviz engine image in the workspace:

```
engine_images:
- image_name: cmldataviz
- image_name: cdswdataviz
```

Note that when specifying CDV images, both cmldataviz and cdswdataviz must be specified. When tags are not specified, the most recent version of the engine image with the matching name is recommended. The following rule is used to determine the most recent engine\_image with the matching name:

Official Engine (engine) and CDV (cmldataviz and cdswdataviz) images

Since the officially released engine images follow semantic versioning (where a newer version is always larger than any older version, when compared with >), the most recent engine image is the one with the largest tag. For example, engine:14 will be recommended over engine:13 and cmldataviz:6.3.4-b13 is recommended over cmldataviz:6.2.1-b12.

Custom engine images

There is no way for Cloudera Machine Learning to determine the rules for customer custom engine image tags, and therefore there is no reliable way to determine the most recent custom engine image. You should use the engine image that has the correct matching name and has the newest id. The newest id means that the engine image is the most recently added engine image.

#### **Task list**

This defines a list of tasks that can be automatically run on project import. Each task will be run sequentially in the order they are specified in this YAML file. Click Show to see the list of fields.

| Field Name    | Туре   | Example                                                                                                    | Description                                                                             |
|---------------|--------|----------------------------------------------------------------------------------------------------|-----------------------------------------------------------------------------------------|
| type          | string | create_job                                                                                                    | Required: The type of task<br>to be executed. See below<br>for a list of allowed types. |
| short_summary | string | Creating a Job that will do a task.                                                                               | A short summary of what this task is doing.                                             |
| long_summary  | string | Creating a Job that will do<br>this specific task. This is<br>important because it leads<br>up to this next task. | A long summary of what<br>this task is doing.                                           |

#### Jobs

Create Job

Example

```
- type: create_job
name: howdy
entity_label: howdy
script: greeting.py
arguments: Ofek 21
short_summary: Creating a job that will greet you.
environment_variables:
SAMPLE_ENVIRONMENT_VARIABLE: CREATE/RUN_JOB
kernel: python3
```

| Field Name   | Туре   | Example     | Description                                                                                                    |
|--------------|--------|-------------|----------------------------------------------------------------------------------------------------|
| type         | string | create_job  | Required: Must be create_j ob.                                                                                                    |
| name         | string | howdy       | Required: Job name.                                                                                                    |
| entity_label | string | howdy       | Required: Uniquely<br>identifies this job for future<br>tasks, i.e. run_job tasks.<br>Entity labels must be<br>lowercase alphanumeric,<br>and may contain hyphens<br>or underscores. |
| script       | string | greeting.py | Required: Script for this Job to run.                                                                                                    |
| kernel       | string | python3     | Required: What kernel this<br>Job should use. Acceptable<br>values are python2, pyth<br>on3, r, and scala. Note                                                                      |

| Field Name            | Туре                            | Example   | Description                                                                                   |
|-----------------------|---------------------------------|-----------|-----------------------------------------------------------------------------------------------|
|                       |                                 |           | that scala might not be supported for every cluster.                                          |
| arguments             | string                          | Ofek 21   | Command line arguments<br>to be given to this Job<br>when running.                            |
| environment_variables | environment variables<br>object | See above | See above                                                                                     |
| сри                   | number                          | 1.0       | The amount of CPU virtual cores to allocate for this Job, the default is 1.0.                 |
| memory                | number                          | 1.0       | The amount of memory in GB to allocate for this Job, the default is 1.0.                      |
| gpu                   | integer                         | 0         | The amount of GPU to allocate for this Job, the default is 0.                                 |
| timeout               | integer                         | 10        | The amount of time in<br>minutes to wait before<br>timing out this Job, the<br>default is 10. |
| timeout_kil           | boolean                         | false     | Whether or not to stop this<br>Job when it times out, the<br>default is false.                |

#### Run Job

Example run job task:

```
- type: run_job
entity_label: howdy
short_summary: Running the job that will greet you.
long_summary: >-
Running the job that will greet you. It will greet you by the name
which is the first and only command line argument.
```

Most Job run tasks should just contain the type and entity\_label fields. Click Show to see the list of fields.

| Field Name   | Туре   | Example | Description                                                               |
|--------------|--------|---------|---------------------------------------------------------------------------|
| type         | string | run_job | Required: Must be run_job.                                                |
| entity_label | string | howdy   | Required: Must match an<br>entity_label of a previous<br>create_job task. |

However, they can optionally override previously defined fields. Click Show to see the list of fields.

| Field Name            | Туре                            | Example     | Description                                                                                                    |
|-----------------------|---------------------------------|-------------|----------------------------------------------------------------------------------------------------|
| script                | string                          | greeting.py | Required: Script for this Job to run.                                                                                                    |
| kernel                | string                          | python3     | Required: What kernel this<br>Job should use. Acceptable<br>values are python2, pyth<br>on3, r, and scala. Note<br>that scala might not be<br>supported for every cluster. |
| arguments             | string                          | Ofek 21     | Command line arguments<br>to be given to this Job<br>when running.                                                                                                    |
| environment_variables | environment variables<br>object | See above   | See above                                                                                                    |
| сри                   | number                          | 1.0         | The amount of CPU virtual cores to allocate for this Job, the default is 1.0                                                                                               |
| memory                | number                          | 1.0         | The amount of memory in GB to allocate for this Job, the default is 1.0.                                                                                                   |
| gpu                   | integer                         | 0           | The amount of GPU to allocate for this Job, the default is 0.                                                                                                    |
| shared_memory_limit   | number                          | 0.0625      | Limits the additional<br>shared memory in GB that<br>can be used by this Job,<br>the default is 0.0625 GB<br>(64MB).                                                       |

#### Models

Note: All models have authentication disabled, so their access key alone is enough to interact with them.

Resources object

Models may define a resources object which overrides the amount of resources to allocate per Model deployment. Click Show to see the list of fields.

| Field Name | Туре   | Example | Description                                                       |
|------------|--------|---------|-------------------------------------------------------------------|
| сри        | number | 1.0     | The number of CPU virtual cores to allocate per Model deployment. |

| Field Name | Туре    | Example | Description                                                  |
|------------|---------|---------|--------------------------------------------------------------|
| memory     | number  | 2.0     | The amount of memory in GB to allocate per Model deployment. |
| gpu        | integer | 0       | The amount of GPU<br>to allocate per Model<br>deployment.    |

For example:

```
resources:
cpu: 1
memory: 2
```

Replication policy object

Models may define a replication policy object which overrides the default replication policy for Model deployments.

Click Show to see the list of fields.

| Field Name   | Туре    | Example | Description                                                  |
|--------------|---------|---------|--------------------------------------------------------------|
| type         | string  | fixed   | Must be fixed if present.                                    |
| num_replicas | integer | 1       | The number of replicas<br>to create per Model<br>deployment. |

For example:

```
replication_policy:
   type: fixed
   num_replicas: 1
```

#### Model examples list

Models may include examples, which is a list of objects containing a request and response field, each containing a valid object inside, as shown in the example:

```
examples:
  - request:
    name: Ofek
    age: 21
    response:
    greeting: Hello Ofek (21)
  - request:
    name: Jimothy
    age: 43
    response:
    greeting: Hello Coy (43)
```

| Field Name | Туре   | Example   | Description                                                 |
|------------|--------|-----------|-------------------------------------------------------------|
| request    | string | See above | Required: An example request object.                        |
| response   | string | See above | Required: The response to the above example request object. |

#### Create Model

Example:

```
- type: create_model
name: Say hello to me
entity_label: says-hello
description: This model says hello to you
short_summary: Deploying a sample model that you can use to greet you
access_key_environment_variable: SHTM_ACCESS_KEY
default_resources:
cpu: 1
memory: 2
```

| Field Name                 | Туре                      | Example         | Description                                                                                                    |
|----------------------------|---------------------------|-----------------|----------------------------------------------------------------------------------------------------|
| type                       | string                    | create_model    | Required: Must be crea te_model.                                                                                                    |
| name                       | string                    | Say hello to me | Required: Model name                                                                                                    |
| entity_label               | string                    | says-hello      | Required: Uniquely<br>identifies this model for<br>future tasks, i.e. build_mo<br>del and deploy_model<br>tasks. Entity labels must be<br>lowercase alphanumeric,<br>and may contain hyphens<br>or underscores. |
| access_key_environment_va  | ristfilæg                 | SHTM_ACCESS_KEY | Saves the model's access<br>key to an environment<br>variable with the specified<br>name.                                                                                                    |
| default_resources          | resources object          | See above       | The default amount of resources to allocate per Model deployment.                                                                                                    |
| default_replication_policy | replication policy object | See above       | The default replication<br>policy for Model<br>deployments.                                                                                                    |

| Field Name  | Туре   | Example                      | Description                            |
|-------------|--------|------------------------------|----------------------------------------|
| description | string | This model says hello to you | Model description.                     |
| visibility  | string | private                      | The default visibility for this Model. |

#### Build Model

#### Example

```
- type: build_model
entity_label: says-hello
comment: Some comment about the model
examples:
    - request:
        name: Ofek
        age: 21
    response:
        greeting: Hello Ofek (21)
target_file_path: greeting.py
target_function_name: greet_me
kernel: python3
environment_variables:
        SAMPLE_ENVIRONMENT_VARIABLE: CREATE/BUILD/DEPLOY_MODEL
```

| Field Name           | Туре                | Example                      | Description                                                                                                    |
|----------------------|---------------------|------------------------------|----------------------------------------------------------------------------------------------------|
| type                 | string              | build_model                  | Required: Must be buil d_model.                                                                                                    |
| entity_label         | string              | says-hello                   | Required: Must match an<br>entity_label of a previous<br>create_model task.                                                                                        |
| target_file_path     | string              | greeting.py                  | Required: Path to file that will be run by Model.                                                                                                    |
| target_function_name | string              | greet_me                     | Required: Name of<br>function to be called by<br>Model.                                                                                                    |
| kernel               | string              | python3                      | What kernel this Model<br>should use. Acceptable<br>values are python2, pyth<br>on3, r, and scala. Note<br>that scala might not be<br>supported for every cluster. |
| comment              | string              | Some comment about the model | A comment about the Model.                                                                                                    |
| examples             | model examples list | See above                    | A list of request/response example objects.                                                                                                    |

| Field Name            | Туре                            | Example   | Description |
|-----------------------|---------------------------------|-----------|-------------|
| environment_variables | environment variables<br>object | See above | See above   |

#### Deploy Model

Example:

```
- type: deploy_model
entity_label: says-hello
environment_variables:
SAMPLE_ENVIRONMENT_VARIABLE: CREATE/BUILD/DEPLOY_MODEL
```

Most deploy model tasks should just contain the type and entity\_label fields. Click Show to see the list of fields.

| Field Name   | Туре   | Example      | Description                                                                 |
|--------------|--------|--------------|-----------------------------------------------------------------------------|
| type         | string | deploy_model | Required: Must be depl oy_model.                                            |
| entity_label | string | says-hello   | Required: Must match an<br>entity_label of a previous<br>deploy_model task. |

However, they can optionally override previously defined fields. Click Show to see the list of fields.

| Field Name            | Туре                            | Example   | Description                                                             |
|-----------------------|---------------------------------|-----------|-------------------------------------------------------------------------|
| сри                   | number                          | 1.0       | The number of CPU virutal cores to allocate for this Model deployment.  |
| memory                | number                          | 2.0       | The amount of memory<br>in GB to allocate for this<br>Model deployment. |
| gpu                   | integer                         | 0         | The amount of GPU to allocate for this Model deployment.                |
| replication_policy    | replication policy object       | See above | The replication policy for this Model deployment.                       |
| environment_variables | environment variables<br>object | See above | Overrides environment<br>variables for this Model<br>deployment.        |

#### Applications

Start Application

Example:

<sup>-</sup> type: start\_application

```
subdomain: greet
script: greeting.py
environment_variables:
   SAMPLE_ENVIRONMENT_VARIABLE: START_APPLICATION
kernel: python3
```

| Field Name            | Туре    | Example                                | Description                                                                                                    |
|-----------------------|---------|----------------------------------------|----------------------------------------------------------------------------------------------------|
| bypass_authentication | boolean | True                                   | When enabled, allows<br>unauthenticated access to<br>an application                                                                                                    |
| type                  | string  | start_application                      | Required: Must be start_ap plication.                                                                                                    |
| subdomain             | string  | greet                                  | Required: Application<br>subdomain, which must<br>be unique per Application,<br>and must be alphanumeric<br>and hyphen-delimited.<br>Application subdomains<br>are also converted to<br>lowercase. |
| kernel                | string  | python3                                | Required: What kernel<br>this Application should<br>use. Acceptable values are<br>python2, python3, r, and<br>scala. Note that scala might<br>not be supported for every<br>cluster.               |
| entity_label          | string  | greeter                                | Uniquely identifies this<br>application for future<br>tasks. Entity labels must be<br>lowercase alphanumeric,<br>and may contain hyphens<br>or underscores.                                        |
| script                | string  | greeting.py                            | Script for this Application to run.                                                                                                    |
| name                  | string  | Greeter                                | Application name, defaults to 'Untitled application'.                                                                                                    |
| description           | string  | Some description about the Application | Application description,<br>defaults to 'No description<br>for the app'.                                                                                                    |
| сри                   | number  | 1.0                                    | The number of CPU virutal cores to allocate for this Application.                                                                                                    |

| Field Name            | Туре                            | Example   | Description                                                                                                    |
|-----------------------|---------------------------------|-----------|----------------------------------------------------------------------------------------------------|
| memory                | number                          | 1.0       | The amount of memory<br>in GB to allocate for this<br>Application.                                                           |
| gpu                   | integer                         | 0         | The amount of GPU<br>to allocate for this<br>Application.                                                                    |
| shared_memory_limit   | number                          | 0.0625    | Limits the additional<br>shared memory in GB<br>that can be used by this<br>application, the default is<br>0.0625 GB (64MB). |
| environment_variables | environment variables<br>object | See above | See above                                                                                                    |
| static_subdomain      | boolean                         | True      | When enabled, subdomain will not get randomized.                                                                             |

#### Experiments

Run Experiment

Example:

```
- type: run_experiment
script: greeting.py
arguments: Ofek 21
kernel: python3
```

| Field Name   | Туре   | Example        | Description                                                                                                    |
|--------------|--------|----------------|----------------------------------------------------------------------------------------------------|
| type         | string | run_experiment | Required: Must be run_<br>experiment.                                                                                                    |
| script       | string | greeting.py    | Required: Script for this Experiment to run.                                                                                                    |
| entity_label | string | test-greeter   | Uniquely identifies this<br>experiment for future<br>tasks. Entity labels must be<br>lowercase alphanumeric,<br>and may contain hyphens<br>or underscores. |
| arguments    | string | Ofek 21        | Command line arguments<br>to be given to this<br>Experiment when running.                                                                                  |
| kernel       | string | python3        | What kernel this<br>Experiment should use.                                                                                                    |

| Field Name | Туре   | Example                      | Description                                                                                                    |
|------------|--------|------------------------------|----------------------------------------------------------------------------------------------------|
|            |        |                              | Acceptable values are pyth<br>on2, python3, r, and scala.<br>Note that scala might not<br>be supported for every<br>cluster. |
| comment    | string | Comment about the experiment | A comment about the Experiment.                                                                                              |
| сри        | number | 1.0                          | The amount of CPU virtual cores to allocate for this Experiment.                                                             |
| memory     | number | 1.0                          | The amount of memory<br>in GB to allocate for this<br>Experiment.                                                            |
| gpu        | number | 0                            | The amount of GPU<br>to allocate for this<br>Experiment.                                                                     |

#### **Sessions**

Run Sessions

Example:

```
- type: run_session
name: How to be greeted interactively
code: |
    import os
    os.environ['SAMPLE_ENVIRONMENT_VARIABLE'] = 'SESSION'
    !python3 greeting.py Ofek 21
    import greeting
    greeting.greet_me({'name': 'Ofek', 'age': 21})
    kernel: python3
    memory: 1
    cpu: 1
    gpu: 0
```

| Field Name | Туре   | Example                                       | Description                                                                                                    |
|------------|--------|-----------------------------------------------|----------------------------------------------------------------------------------------------------|
| type       | string | run_session                                   | Required: Must be run_sess ion.                                                                                                    |
|            | string | See above for code,<br>greeting.py for script | Required: Either the code<br>or script field is required<br>to exist for the run Session<br>task, not both. code is a<br>direct block of code that<br>will be run by the Session, |

| Field Name   | Туре    | Example                         | Description                                                                                                    |
|--------------|---------|---------------------------------|----------------------------------------------------------------------------------------------------|
|              |         |                                 | while script is a script file<br>that will be executed by the<br>Session.                                                                                                    |
| kernel       | string  | python3                         | Required: What kernel<br>this Session should use.<br>Acceptable values are pyth<br>on2, python3, r, and scala.<br>Note that scala might not<br>be supported for every<br>cluster. |
| сри          | number  | 1.0                             | Required: The amount<br>of CPU virtual cores to<br>allocate for this Session.                                                                                                    |
| memory       | number  | 1.0                             | Required: The amount of memory in GB to allocate for this Session.                                                                                                    |
| entity_label | string  | greeter                         | Uniquely identifies this<br>session for future tasks.<br>Entity labels must be<br>lowercase alphanumeric,<br>and may contain hyphens<br>or underscores.                           |
| name         | string  | How to be greeted interactively | Session name.                                                                                                    |
| gpu          | integer | 0                               | The amount of GPU to allocate for this Session.                                                                                                    |

### **Restarting a failed AMP setup**

If any task fails after initiating an AMP, you can resume it from the last unsuccessful step using the Resume option. You can use the Redeploy option to re-import and execute tasks based on the modified .project-metadata.yaml file.

#### **Resuming an AMP**

The resume action lets you resume the tasks from the last failed step. This eliminates the need to create a new project to launch the AMP again. You can resume an AMP setup process only from the failure state.

#### Redeploying an AMP

When you redeploy, it stops all the long-running workloads (Model Deployment or Application) linked to the current prototype, deletes the existing tasks, and re-imports tasks from the .project-metadata.yaml file.

• In the Accelerated ML Projects page, after launching a project, in the AMP Setup Steps window, you can use the Redeploy or Resume option to restart the AMP setup process.

# admin / Intelligent QA Chatbot with NiFi, Pinecone, and L

# AMP Setup Steps

AMP Name: Intelligent QA Chatbot with NiFi, Pine

Ingest data with Cloudera DataFlow from a user-specified webs deploy a context-aware LLM chatbot app with Cloudera Machin

### Completed 0 of 9 steps

| Step 1 Check for GPU availibility. View details    |
|----------------------------------------------------|
| Check GPUs are enabled on this workspace and are c |
|                                                    |
|                                                    |
|                                                    |
|                                                    |
|                                                    |
| Step 2 Check for GPU capability.                   |
| Check GPUs are capable on this workspace and meet  |
|                                                    |
| Step 3 Install Package Dependencies                |

### AMPs in airgapped environments

In an airgapped installation, the default AMPs catalog included at installation and default AMPs may be inaccessible. Hence, you must allow hostnames in your proxy configuration or configure your environment for AMPs to work.

### AMPs in airgapped environment with Proxy

If you are using a proxy setup, then you must allow the following hostnames for AMPs to work.

- \*.storage.googleapis.com
- \*.raw.githubusercontent.com
- \*.pypi.org
- \*.pythonhosted.org
- \*.pypi.python.org
- github.com
- \*.github.com
- huggingface.co
- \*.huggingface.co
- \*.pinecone.io
- s3.amazonaws.com
- download.pytorch.org
- objects.githubusercontent.com

These host names should be specified in the proxy, along with any other endpoints that are needed for your workspace.

### AMPs in fully airgapped environments

Some AMPs are built to work in environments that does not have outbound network access. Learn how to set up the environment for AMPs to work.

#### Before you begin

- Host your internal PyPI server.
- Create your Custom AMP Catalog or download an AMP project from the GitHub repository listed in the below table. After downloading, upload it as a ZIP file during the project creation process.

#### Steps

- Each AMP has a requirements.txt file, which lists all the Python packages it needs. This file is present in the root of the public GitHub repository.
- You must ensure that all the packages listed in the requirements.txt are available on your custom-hosted PyPI server.
- Change the PIP\_INDEX\_URL environment variable to point to the custom-hosted PyPI server URL.

Below are the list of AMPs that can be used in the airgapped environments without outbound network access.

| Title                            | Label            | Short Description                                                             | Git URL                          |
|----------------------------------|------------------|-------------------------------------------------------------------------------|----------------------------------|
| Churn Modeling with scikit-learn | churn-prediction | Build an scikit-learn model to<br>predict churn using customer telco<br>data. | Churn Modeling with scikit-learn |

| Title                                   | Label                       | Short Description                                                                                                    | Git URL                                 |
|-----------------------------------------|-----------------------------|----------------------------------------------------------------------------------------------------|-----------------------------------------|
| Deep Learning for Anomaly<br>Detection  | anomaly-detection           | Apply modern and deep learning<br>techniques for anomaly detection<br>to identify network intrusions.                        | Deep Learning for Anomaly<br>Detection  |
| Canceled Flight Prediction              | canceled-flight-prediction  | Perform analytics on a large<br>airline dataset with Spark and<br>build an XGBoost model to<br>predict flight cancellations. | Canceled Flight Prediction              |
| Getting Started with the CML API        | apiv2                       | Demonstration of how to use the CML API to interact with CML.                                                                | Getting Started with the CML API        |
| AutoML with TPOT                        | automl-with-tpot            | AutoML using TPOT, distributed with Dask.                                                                                    | AutoML with TPOT                        |
| Train Gensim's Word2Vec                 | gensim-w2v                  | Demonstration of how to train<br>Gensim's Word2Vec for a non-<br>language use case.                                          | Train Gensim's Word2Vec                 |
| Continuous Model Monitoring             | continuous-model-monitoring | Demonstration of how to perform<br>continuous model monitoring on<br>CML using Model Metrics and<br>Evidently.ai dashboards. | Continuous Model Monitoring             |
| Distributed XGBoost with Dask<br>on CML | dask-on-cml                 | How to perform distributed<br>training of an XGBoost model<br>using Dask on CML.                                             | Distributed XGBoost with Dask<br>on CML |